## 契約法人管理者

## $1 - (2)$

## (2)利用者・業務情報登録/変更(メニュー画面)

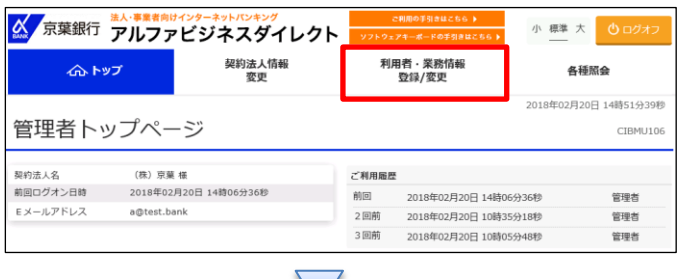

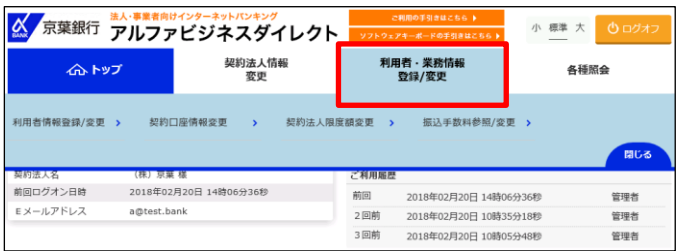

「利用者・業務情報登録/変更」を押す

利用者・業務情報登録/変更のメニュー画面